**G**itHub

# **Getting Started with Ingesting GitHub GHAS Alerts**

GitHub Partner Engineering

### **How to use this guide**

This deck is meant as a starting point for ingesting GitHub Advanced Security (GHAS) Alerts. These alerts can be fed into 3rd party solutions

- Logging
- **Observability**
- Security Information and Event Management (SIEM)
- **Business Intelligence (BI)**

It contains links to documentation and sample code. The code samples leverage [octokit.js.](https://github.com/octokit/octokit.js)

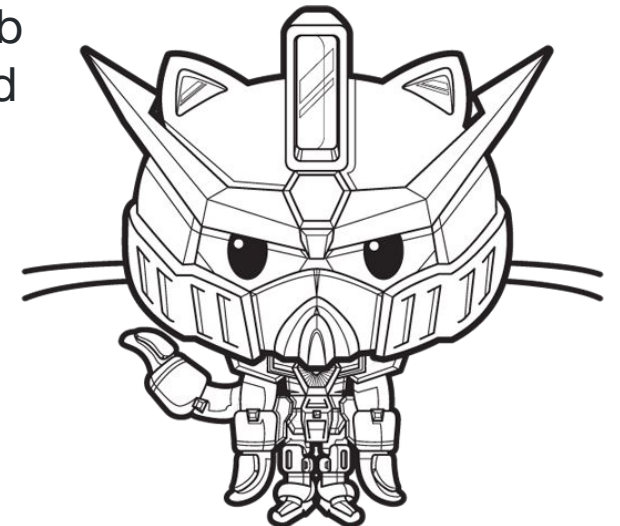

## **Topics**

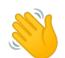

GitHub Advanced Security platform overview

↓ Polling with GitHub REST API

**Page** Webhooks

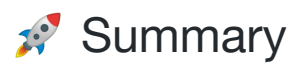

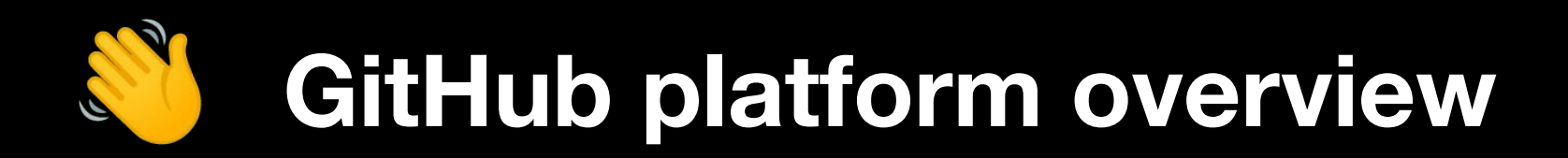

## **3 Types of GitHub GHAS Alerts**

- **[Code Scanning Alerts](https://docs.github.com/en/code-security/code-scanning/automatically-scanning-your-code-for-vulnerabilities-and-errors/about-code-scanning-alerts)**
- **[Secret Scanning Alerts](https://docs.github.com/en/enterprise-cloud@latest/code-security/secret-scanning/managing-alerts-from-secret-scanning)**
- [Dependabot Alerts](https://docs.github.com/en/enterprise-cloud@latest/code-security/dependabot/dependabot-alerts/about-dependabot-alerts)

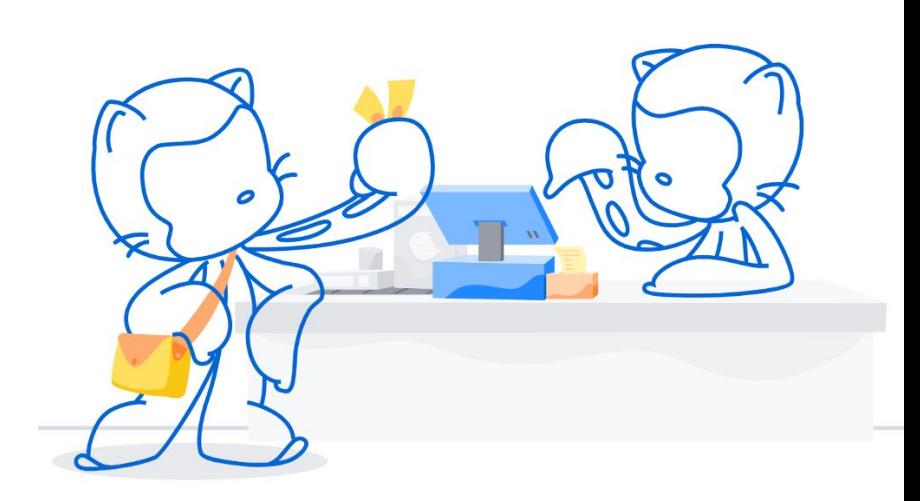

### **[How to try GitHub Advanced Security](https://resources.github.com/security/tools/ghas-trial/)**

The matrix below illustrates which features are available for free during your trial, depending on whether you're using a private or public repository.

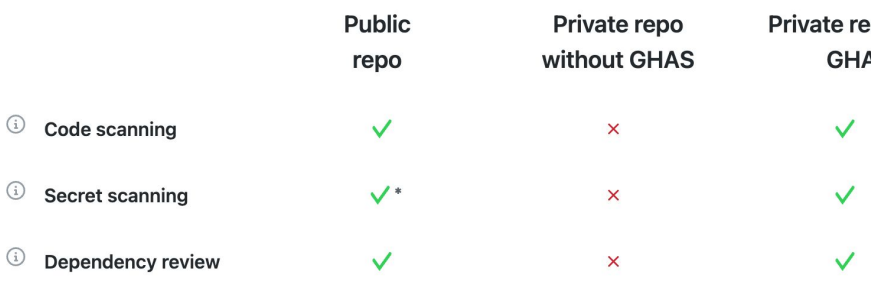

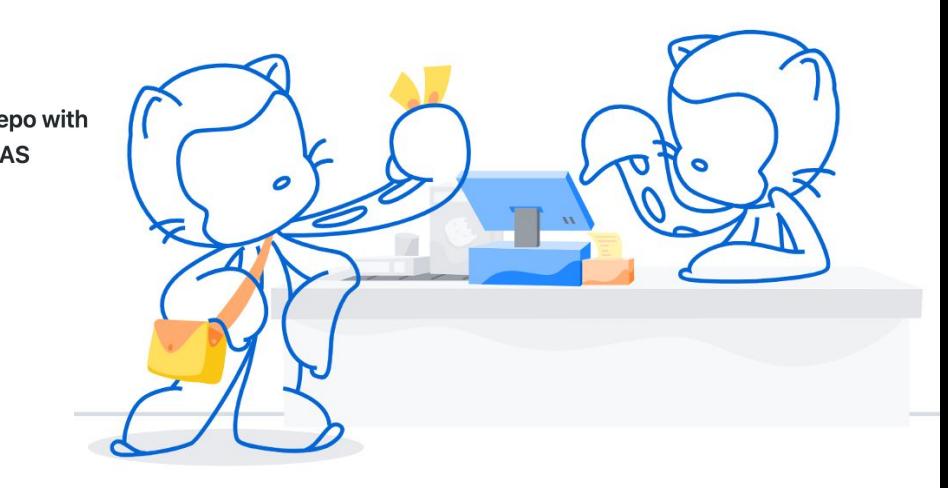

Ingestion Strategy Comparison

### **Polling**

#### Pros

- Returns rich data set
- Has historical alerts

#### Cons

- Subject to rate limits
- Requires a dedicated host
- May require data sanitation (secret scanning alerts contain secrets)

### **Webhooks**

#### Pros

- Push based
- Real time, event-driven

#### Cons

- Requires HTTP write endpoint
- No retry mechanism
- Returns only summaries
- No history, only new events

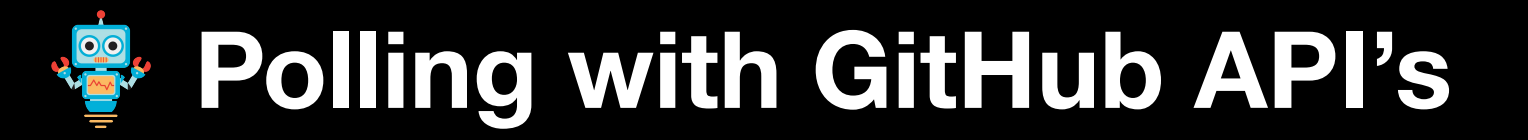

# **Code Scanning REST API [docs](https://docs.github.com/en/rest/code-scanning#list-code-scanning-alerts-for-a-repository) [example](https://github.com/jhutchings1/get-code-scanning-alerts-in-org-sample)**

```
// Octokit.js
// https://github.com/octokit/core.js#readme
const octokit = new Octokit({
auth: 'personal-access-token123'
})
await octokit.request('GET 
/orgs/{org}/code-scanning/alerts', {
org: 'ORG'
```
**})**

#### Code Snippet Example 200 Response

```
 "number": 4,
    "created_at": "2020-02-13T12:29:18Z",
    "url": 
"https://api.github.com/repos/octocat/hello-world/code-sc
anning/alerts/4",
    "html_url": 
"https://github.com/octocat/hello-world/code-scanning/4",
    "state": "open",
    "dismissed_by": null,
    "dismissed_at": null,
    "dismissed_reason": null,
    "rule": {
      "id": "js/zipslip",
      "severity": "error",
      "tags": [
        "security",
        "external/cwe/cwe-022"
      ],
      "description": "Arbitrary file write during zip 
extraction",
      "name": "js/zipslip"
    },
```
# **Secret Scanning REST API <b>[docs](https://docs.github.com/en/enterprise-cloud@latest/rest/secret-scanning#list-secret-scanning-alerts-for-a-repository)** [example](https://github.com/mr-sherman/get-secret-scanning-alerts-in-org)

```
// Octokit.js
// https://github.com/octokit/core.js#readme
const octokit = new Octokit({
auth: 'personal-access-token123'
})
await octokit.request('GET 
/repos/{owner}/{repo}/secret-scanning/alerts', {
owner: 'OWNER',
repo: 'REPO'
```
#### **})**

#### **Code Snippet Example 200 Response**

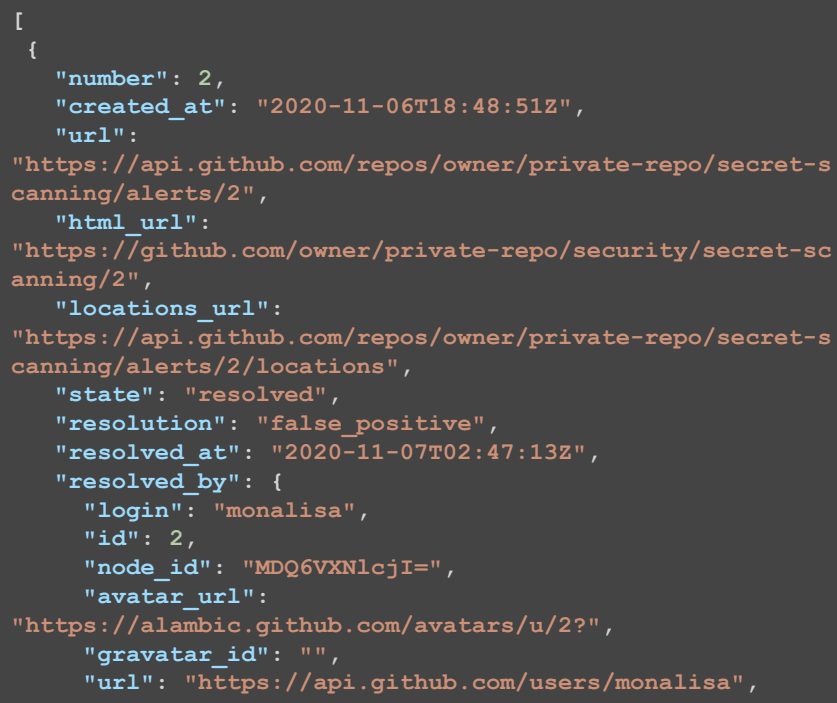

## **Dependabot GraphQL API [docs](https://docs.github.com/en/graphql/reference/objects#repositoryvulnerabilityalert) [example](https://github.com/shundor/get_dependabot_alerts)**

#### Sample Query

```
const { lastIssues } = await octokit.graphql(
`query fetchRepoAlerts ($org: String!, $repo:String!) {
    repository(owner: $org, name: $repo) {
      vulnerabilityAlerts(first: 100) {
        nodes {
          createdAt
          dismissReason
          dismissedAt
          dismisser {
            login
          securityAdvisory {
            description
            ghsaId
            cvss {
               score
            severity
            summary
          vulnerableManifestPath
          vulnerableManifestFilename
        pageInfo {
          hasNextPage
          endCursor
    },
    repo: "graphql.js",
);
```
Example 200 Response

#### **"data": { "repository": { "vulnerabilityAlerts": { "nodes": [ "createdAt": "2022-04-06T14:55:49Z", "dismissReason": null, "dismissedAt": null, "dismisser": null, "securityAdvisory": { "description": "This affects the package node-notifier before 8.0.1. It allows an attacker to run arbitrary commands on Linux machines due to the options params not being sanitised when being passed an array.", "ghsaId": "GHSA-5fw9-fq32-wv5p", "cvss": { "score": 5.6 "severity": "MODERATE", "summary": "OS Command Injection in node-notifier" "vulnerableManifestPath": "package-lock.json",**

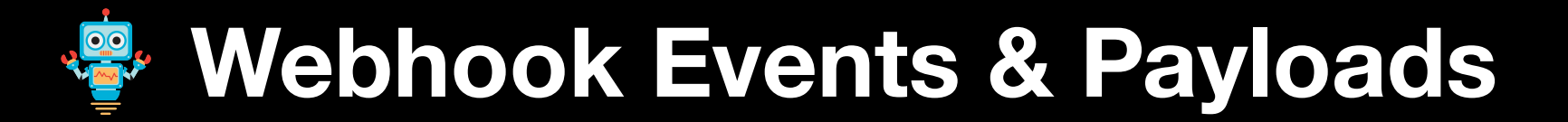

### **code\_scanning\_alert [docs](https://docs.github.com/en/developers/webhooks-and-events/webhooks/webhook-events-and-payloads#code_scanning_alert)**

```
Webhook payload example
   "action": "reopened",
    "alert": \{"number": 10,"created_at": "2020-07-22T14:06:31Z",
     "updated_at": "2020-07-22T14:06:31Z",
     "url": "https://api.github.com/repos/Codertocat/Hello-World/code-scanning/alerts/1
     "html_url": "https://github.com/Codertocat/Hello-World/security/code-scanning/10",
     "instances": [
         "ref": "refs/heads/main",
         "analysis_key": ".github/workflows/workflow.yml:upload",
         "environment": "\}",
         "state": "open"
        J.
      Ι,
     "state": "open",
     "fixed_at": null,
     "dismissed_by": null,
     "dismissed_at": null,
     "dismissed_reason": null,
      "rule": {
       "id": "Style/FrozenStringLiteralComment",
       "severity": "note",
       "description": "Add the frozen_string_literal comment to the top of files to hel
```
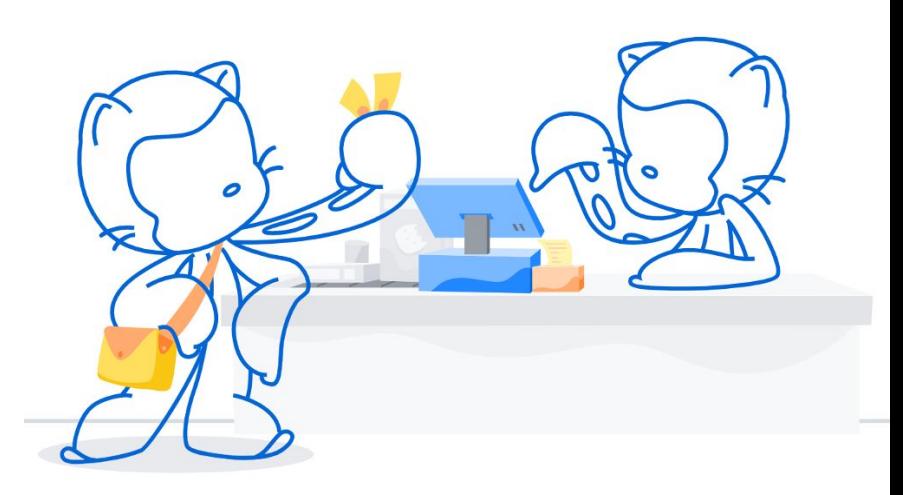

### **repository\_vulnerability\_alert [docs](https://docs.github.com/en/developers/webhooks-and-events/webhooks/webhook-events-and-payloads#repository_vulnerability_alert)**

#### Webhook payload example

"action": "create", "alert": { "id": 91095730, "affected\_range": ">=  $2.0.4$ , <  $2.0.6$ ", "affected\_package\_name": "rack", "fixed\_in": "2.0.6", "external reference": "https://nvd.nist.gov/vuln/detail/CVE-2018-16470", "external\_identifier": "CVE-2018-16470", "severity": "moderate", "ghsa\_id": "GHSA-hg78-4f6x-99wq", "created at": "2021-03-01T01:23:45Z" }, "repository": { "id": 186853002, "node id": "MDEwOlJlcG9zaXRvcnkxODY4NTMwMDI=", "name": "Hello-World", "full\_name": "Codertocat/Hello-World", "private": false. "owner": { "login": "Codertocat",

"id": 21031067,

"node\_id": "MDQ6VXNlcjIxMDMxMDY3",

"avatar\_url": "https://avatars1.githubusercontent.com/u/21031067?v=4", "gravatar id": "",

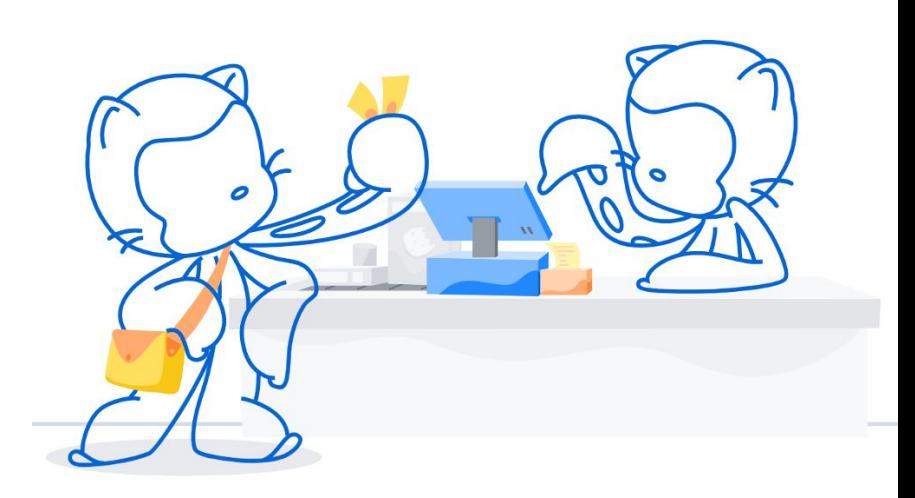

#### **secret\_scanning\_alert [docs](https://docs.github.com/en/enterprise-cloud@latest/developers/webhooks-and-events/webhooks/webhook-events-and-payloads#secret_scanning_alert)**

#### Webhook payload example

"action": "reopened", "alert":  $\{$ "number": 191, "secret\_type": "adafruit\_io\_key", "resolution": null, "resolved\_by": null, "resolved\_at": null λ, "repository": { "id": 257423561, "node id": "MDEwOlJlcG9zaXRvcnkyNTc0MjM1NjE=", "name": "Hello-World", "full\_name": "Codertocat/Hello-World", "private": true, "owner": { "login": "Codertocat", "id": 30846345, "node\_id": "MDEyOk9yZ2FuaXphdGlvbjMwODQ2MzQ1", "avatar\_url": "https://avatars0.githubusercontent.com/u/30846345?v=4", "gravatar\_id": "", "url": "https://api.github.com/users/Codertocat", "html\_url": "https://github.com/Codertocat", "followers\_url": "https://api.github.com/users/Codertocat/followers", "following url": "https://api.github.com/users/Codertocat/following{/other user}

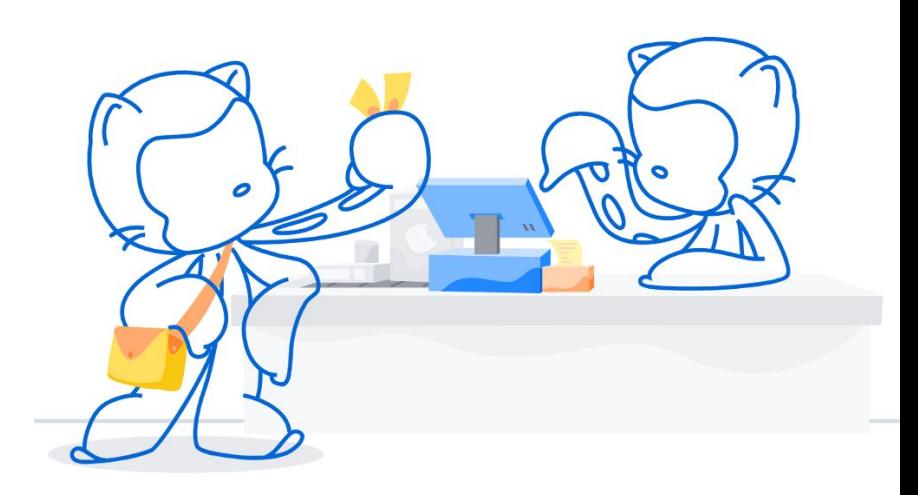

#### **[Testing Webhooks](https://docs.github.com/en/developers/webhooks-and-events/webhooks/testing-webhooks)**

#### GitHub keeps a log of each webhook delivery for 30 days.

Suo

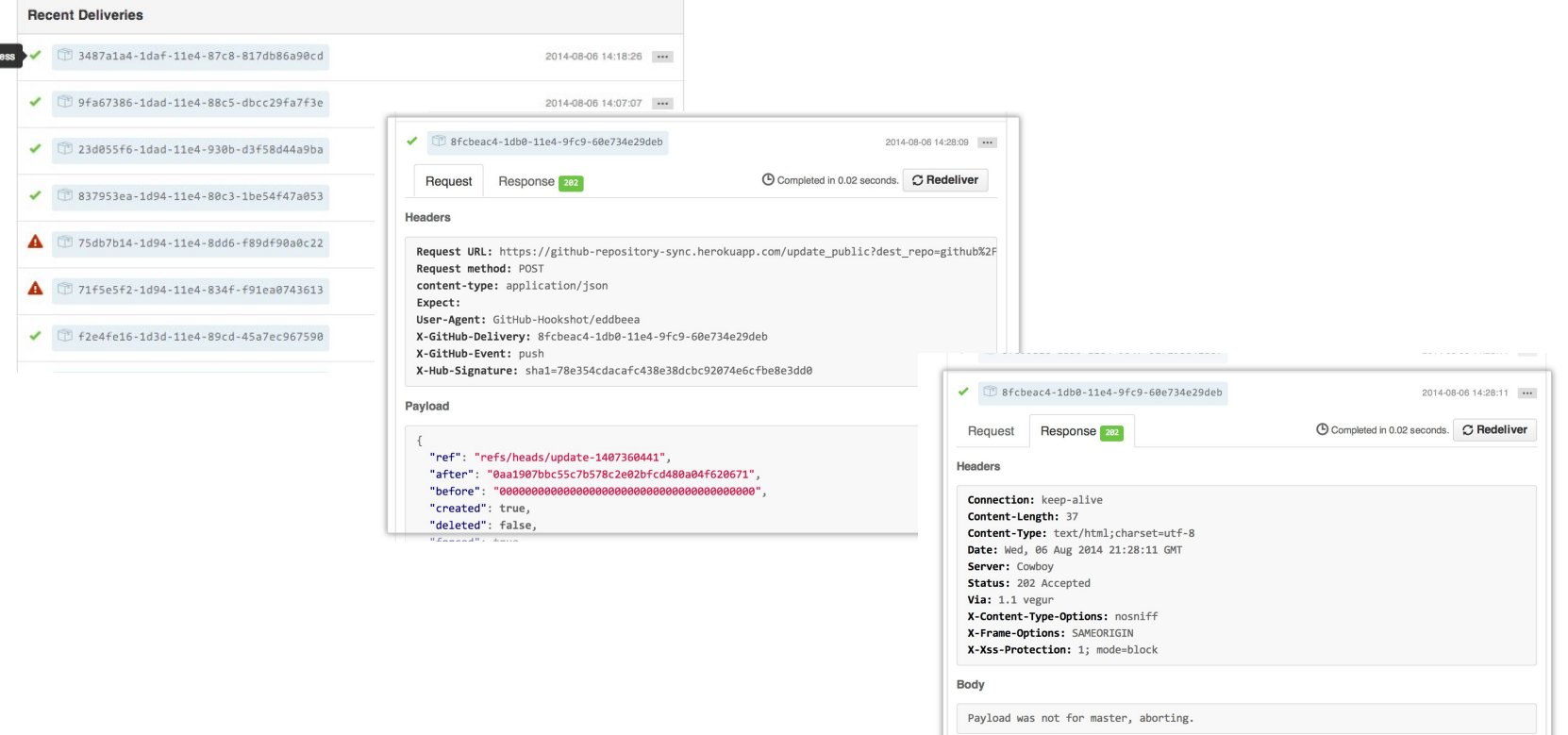

### **Best Practices**

- Use Webhooks in conjunction with the REST API's to get the full picture
- Create a GitHub App for higher [rate](https://docs.github.com/en/developers/apps/building-github-apps/rate-limits-for-github-apps) [limits.](https://docs.github.com/en/developers/apps/building-github-apps/rate-limits-for-github-apps)

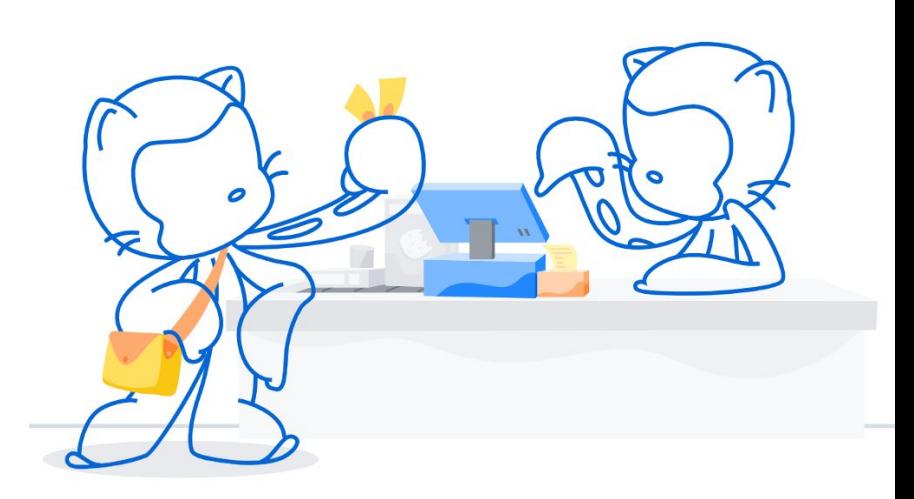

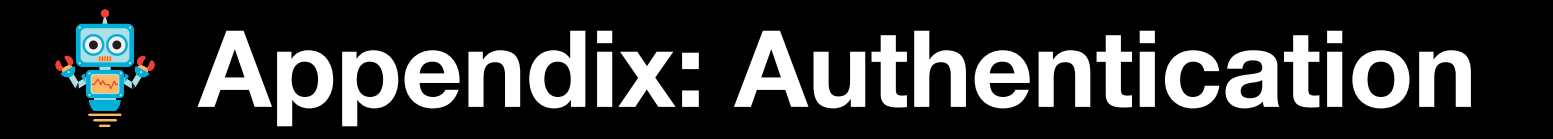

### **Authentication overview**

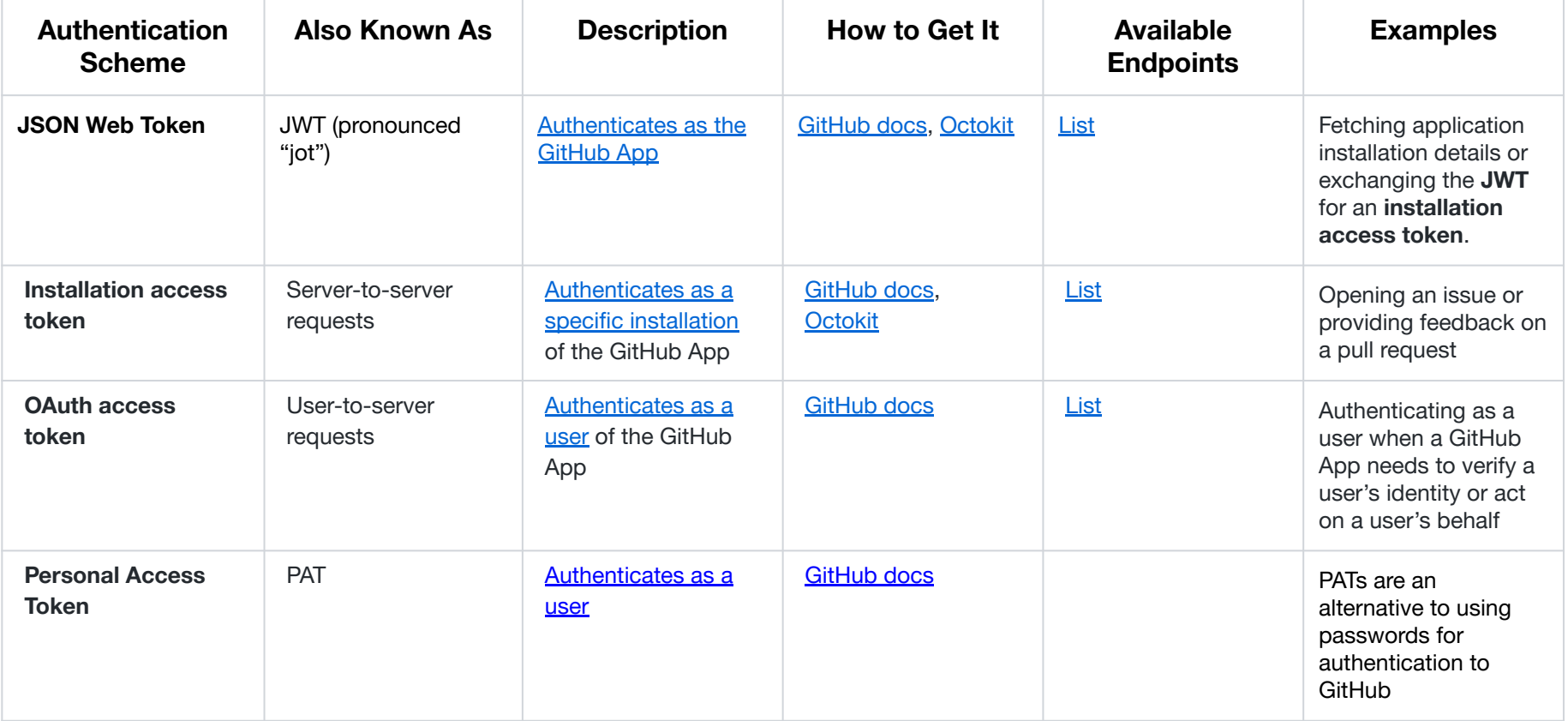

# **Authentication at a glance**

Deciding which authentication type to use comes down to:

- What resource do I need to access?
- Who do I need to access it as?

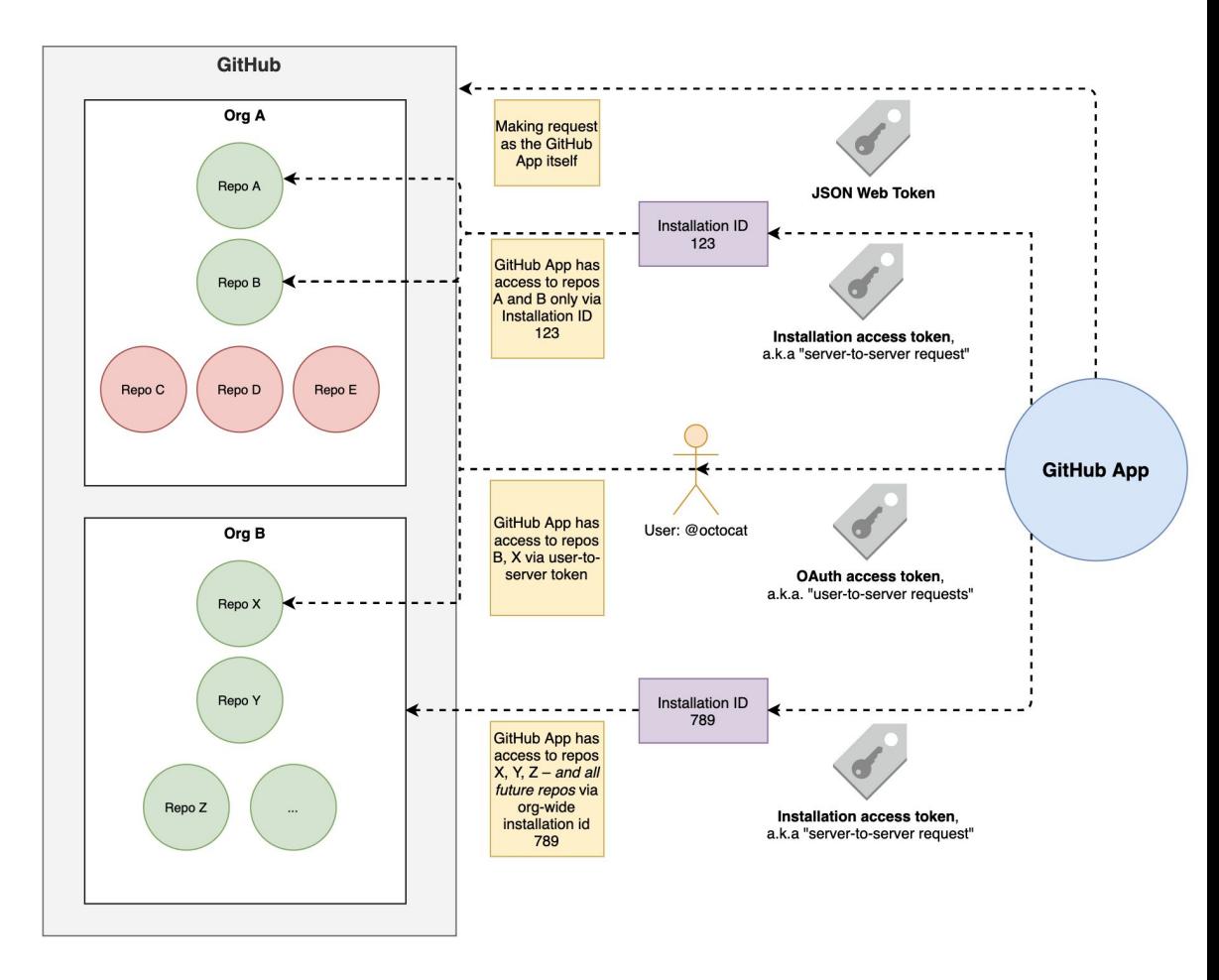

#### **Server-to-server requests**

[Server-to-server requests](https://docs.github.com/en/developers/apps/authenticating-with-github-apps#authenticating-as-an-installation) are those made from the perspective of an *installation* and are authenticated by **installation access tokens.**

Using your **JWT**, generate an **[installation access token](https://docs.github.com/en/rest/reference/apps#create-a-new-installation-token)** via:

**curl -i -X POST \ -H "Authorization: Bearer YOUR\_JWT" \ -H "Accept: application/vnd.github.machine-man-preview+json" \ https://api.github.com/app/installations/:installation\_id/access\_tokens**

As a security measure, these tokens expire after 1 hour. They can be used like:

**curl -i \ -H "Authorization: token YOUR\_INSTALLATION\_ACCESS\_TOKEN" \ -H "Accept: application/vnd.github.machine-man-preview+json" \ https://api.github.com/installation/repositories**

#### **User-to-server requests**

User-to-server requests act as a *user who has authorized your GitHub App* and are authenticated using an **OAuth access token**.

First, users authorize your GitHub App [via OAuth](https://docs.github.com/en/developers/apps/identifying-and-authorizing-users-for-github-apps) and receive a code:

Then, your GitHub App trades the code, client\_id and client\_secret for an **OAuth access token** to be used like:

**curl -H "Authorization: token OAUTH-TOKEN" https://api.github.com/user**

Unlike typical OAuth, the scope is determined by the GitHub App.

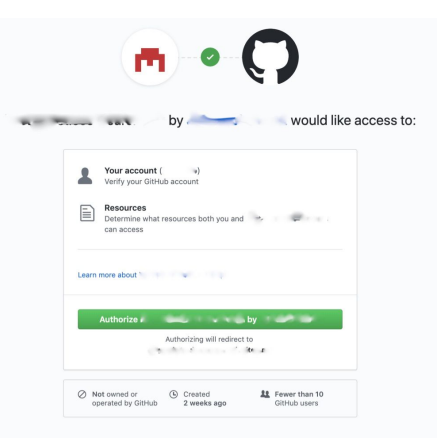

# **Additional Resources**

- **[Developer Documentation](https://docs.github.com/en/developers)**
- GitHub **REST** and **GraphQL** APIs
- **[GitHub Webhooks](https://docs.github.com/en/developers/webhooks-and-events/about-webhooks)**
- **[Octokit](https://developer.github.com/v3/libraries/)** and 3rd party [libraries](https://docs.github.com/en/rest/overview/libraries#third-party-libraries)
- [smee.io](https://smee.io/) Tool for testing Webhooks
- [Platform Samples](https://github.com/github/platform-samples) repo
- **[GitHub Advanced Security Workshop](https://github.com/advanced-security/ghas-workshop)**
- Webhook handler samples
	- o [github-webhook-handler](https://github.com/rvagg/github-webhook-handler) node.js
	- o [python-github-webhooks](https://github.com/carlos-jenkins/python-github-webhooks) python
	- o github webhook ruby
	- <u>[hookserve](https://github.com/phayes/hookserve)</u> go
	- [afterparty](http://softprops) rust
	- [Github-webhook-lambda](https://www.serverless.com/blog/serverless-github-webhook-slack/) (AWS lambda)
	- [GitHub-Webhook-Function](https://github.com/martinkearn/GitHub-Webhook-Function) (Azure Function)
	- o [github-webhook-cloud-function](https://github.com/eddies/github-webhook-cloud-function) (Google Cloud Functions)

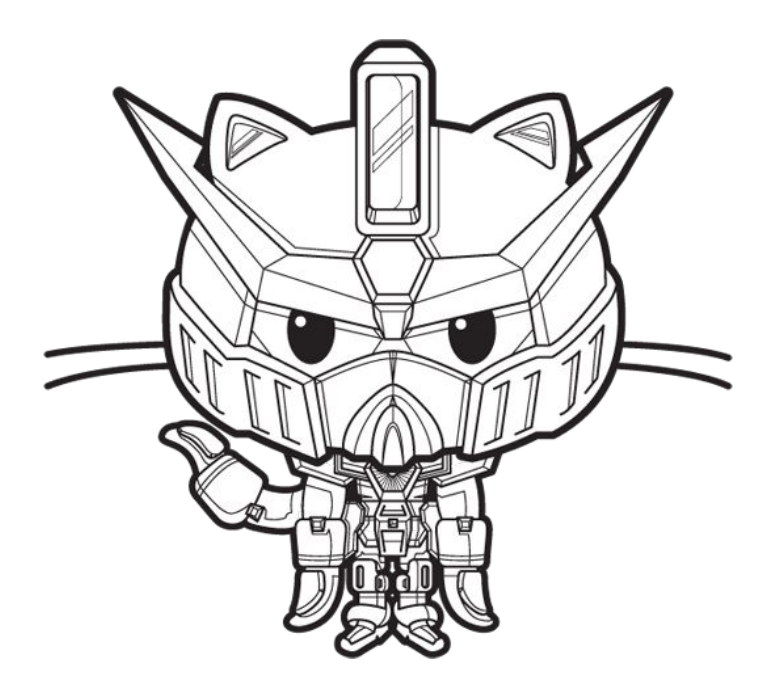

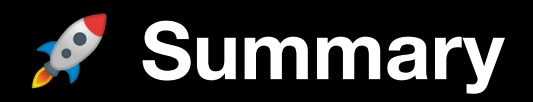

- Polling the API is great for getting rich data sets
- Webhooks are great for getting alerts as soon as they happen